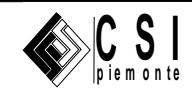

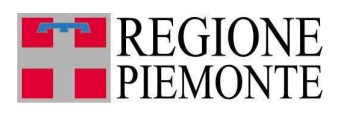

# **Applicativi regionali centralizzati per la Sanità**

## **- AURA**

## **Archivio Unitario Regionale degli Assistiti**

**Note alla versione 2.1.0 Dicembre 2010**

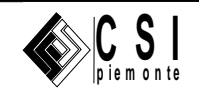

### **AURA** ARICHIVIO UNITARIO REGIONALE DEGLI **ASSISTITI**  $V. 2.1.0$

## **Sommario**

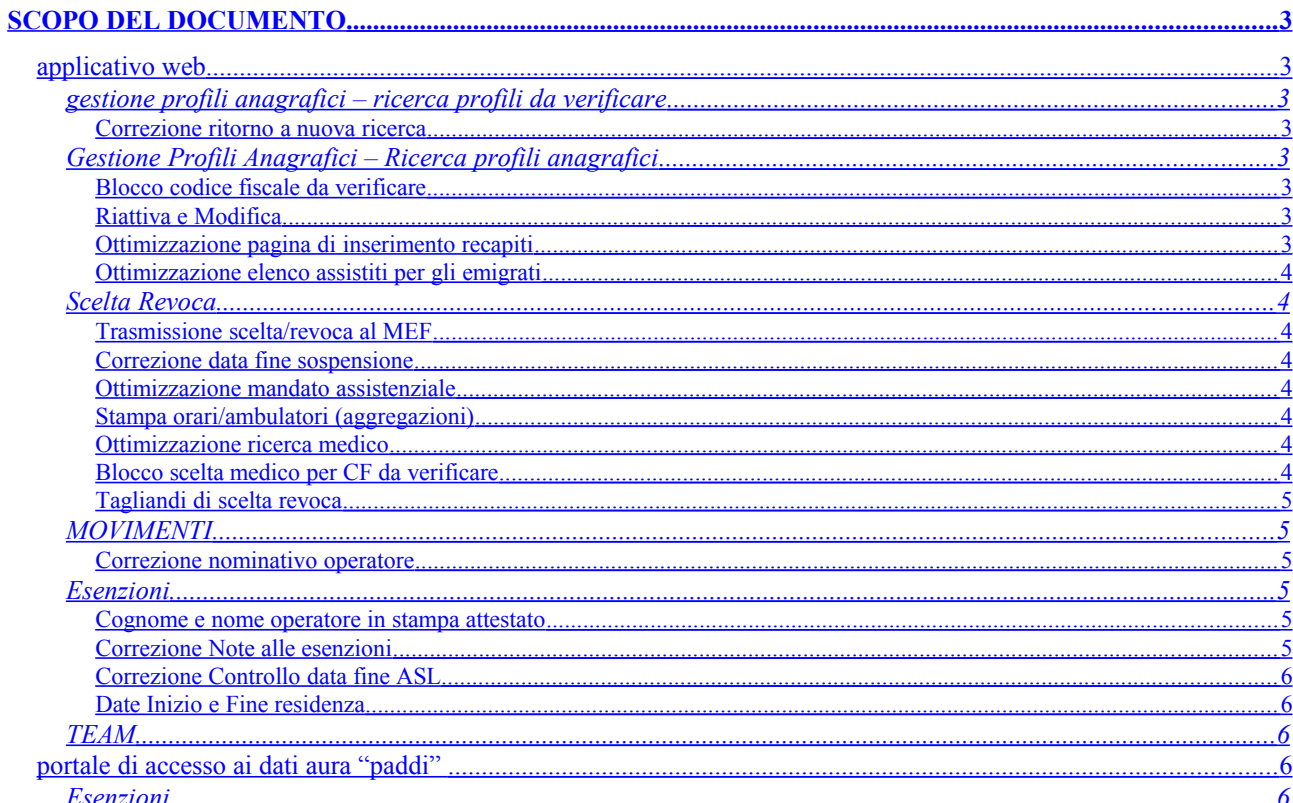

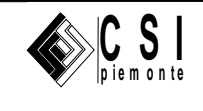

## <span id="page-2-7"></span>**SCOPO DEL DOCUMENTO**

Il documento riporta gli aggiornamenti apportati all'applicativo AURA compresi nella versione 2.1.0 ed all'ambiente di reportistica "PADDI".

## <span id="page-2-6"></span>**APPLICATIVO WEB**

## <span id="page-2-5"></span>**GESTIONE PROFILI ANAGRAFICI – RICERCA PROFILI DA VERIFICARE**

### <span id="page-2-4"></span>**Correzione ritorno a nuova ricerca**

#### **Home Page → Ricerca Profili da verificare → Esegui ricerca → Esegui Nuova Ricerca**

Si è corretto l'errore che impediva il ritorno alla pagina di ricerca profili da verificare.

#### <span id="page-2-3"></span>**GESTIONE PROFILI ANAGRAFICI – RICERCA PROFILI ANAGRAFICI**

### <span id="page-2-2"></span>**Blocco codice fiscale da verificare**

#### **Home Page → Ricerca Profili Anagrafici → Modifica**

#### **Home Page → Ricerca Profili Anagrafici → Inserisci**

E' stata rivista la modalità d'integrazione tra AURA e l'Anagrafe Tributaria, escludendo la possibilità di inserire nonché modificare un profilo anagrafico di AURA, specificando un codice fiscale sconosciuto in Anagrafe tributaria.

In caso di indisponibilità dell'Anagrafe Tributaria per tempi prolungati (indicativamente 24h) è facoltà del sistema AURA sospendere la verifica con l'Anagrafe Tributaria, consentendo l'inserimento nonché la modifica di codici fiscali in attesa di verifica.

E' stata eliminata la possibilità di calcolare il codice fiscale. Il pulsante "calcola" non è più visibile.

#### <span id="page-2-1"></span>**Riattiva e Modifica**

#### **Home Page → Ricerca Profili Anagrafici → Riattiva → Modifica**

Si è corretto l'errore che impediva di modificare un profilo anagrafico appena riattivato, costringendo a ripetere la stessa ricerca di profilo anagrafico.

#### <span id="page-2-0"></span>**Ottimizzazione pagina di inserimento recapiti**

#### **Home Page → Ricerca Profili Anagrafici → Inserimento**

La pagina di inserimento recapiti propone automaticamente stato di residenza "Italia".

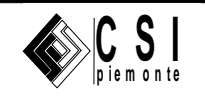

## <span id="page-3-7"></span>**Ottimizzazione elenco assistiti per gli emigrati**

#### **Home Page → Ricerca Profili Anagrafici → Risultato ricerca**

La colonna "comune di residenza" rimane vuota in caso di contatto di residenza con "data fine residenza" antecedente la data odierna.

## <span id="page-3-6"></span>**SCELTA REVOCA**

## <span id="page-3-5"></span>**Trasmissione scelta/revoca al MEF**

**Home Page → Ricerca Profili Anagrafici → Scelta Revoca**

La conferma della scelta/revoca del medico è comunicata al MEF, contestualmente all'attivazione del pulsante SALVA nella pagina "Mandato Assistenziale".

#### <span id="page-3-4"></span>**Correzione data fine sospensione**

#### **Home Page → Ricerca Profili Anagrafici → Scelta Revoca → Profilo Sanitario**

La riga con la dicitura "Data Sospensione" è stata modificata in "Data Fine Sospensione".

E' stato corretto il controllo di validità della "data fine sospensione", come segue.

La data fine sospensione è modificabile solo per i profili sanitari con medico revocato o senza mandato assistenziale. Allo scadere della data di fine sospensione, la procedura di "riattribuzione automatica dei sospesi" provvederà a ri-assegnare loro il medico precedentemente revocato.

#### <span id="page-3-3"></span>**Ottimizzazione mandato assistenziale**

#### **Home Page → Ricerca Profili Anagrafici → Scelta Revoca**

L'attivazione del pulsante "Scelta Revoca" propone subito la pagina del Mandato assistenziale anziché quella del profilo sanitario.

## <span id="page-3-2"></span>**Stampa orari/ambulatori (aggregazioni)**

La stampa degli orari/ambulatori del medico e degli altri eventuali medici in aggregazione è richiamabile dalla videata del mandato assistenziale.

#### <span id="page-3-1"></span>**Ottimizzazione ricerca medico**

#### **Home Page → Ricerca Profili Anagrafici → Scelta Revoca → cerca/cambia medico**

E' stata rivista la modalità di ricerca del medico in fase di scelta/revoca.

Nella pagina di Ricerca Medico, la riga con la "qualifica medico" consente di cercare il medico come 'MMG' e 'PLS' e non più tra titolare MMG, sostituto MMG, titolare PLS, sostituto PLS.

Nell'elenco medici è stata eliminata la visibilità di medici con data inizio validità del rapporto di lavoro posteriore alla data odierna.

#### <span id="page-3-0"></span>**Blocco scelta medico per CF da verificare**

**Home Page → Ricerca Profili Anagrafici → Scelta Revoca**

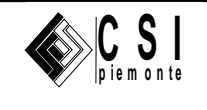

E' stata eliminata la possibilità di assegnare il medico ad un profilo anagrafico con codice fiscale da verificare.

La revoca del medico è invece consentita anche ai profili anagrafici con codice fiscale da verificare.

## <span id="page-4-5"></span>**Tagliandi di scelta revoca**

#### **Home Page → Ricerca Profili Anagrafici → Scelta Revoca → stampa**

E' stata aggiunta la sigla dell'ASL di appartenenza del medico revocato.

E' stata aggiunta la possibilità di riportare le informazioni del medico revocato nel primo e terzo tagliando, solo nei casi in cui la revoca è contestuale al cambio medico.

E' facoltà delle ASL adottare o meno questa soluzione, dandone comunicazione via e-mail al gruppo di lavoro di AURA [\(sanita.avvioaura@csi.it\)](mailto:sanita.avvioaura@csi.it). Al momento la soluzione sopra citata è attiva solo per l'ASL CN2 che ne ha evidenziato l'esigenza.

## <span id="page-4-4"></span>**MOVIMENTI**

## <span id="page-4-3"></span>**Correzione nominativo operatore**

#### **Home Page → Ricerca Profili Anagrafici → Movimenti**

I movimenti di revoca automatica sono contraddistinti dalla valorizzazione della colonna operatore con "Revoca Automatica" anziché "Avvio AURA".

## <span id="page-4-2"></span>**ESENZIONI**

## <span id="page-4-1"></span>**Cognome e nome operatore in stampa attestato Home Page → Ricerca Profili Anagrafici → Esenzioni**

E' stato eliminato il cognome e nome dell'operatore dalla stampa attestato esenzione per patologia / reddito.

## <span id="page-4-0"></span>**Correzione Note alle esenzioni**

## **Home Page → Ricerca Profili Anagrafici → Esenzioni**

E' stato corretto l'errore che non consentiva la registrazione delle note, in caso di assistito già titolare di esenzioni.

Si ricorda che nel caso si renda necessario inserire o modificare una nota, a fronte di un assistito già titolare di una o più esenzioni in AURA, si deve procedere nel seguente modo:

- selezionare una qualsiasi delle esenzioni riportate nella tabella in fondo alla pagina con il titolo "Esenzioni riconosciute"
- premere il pulsante modifica
- inserire o modificare la casella "note"
- premere il pulsante salva

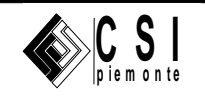

• premere il pulsante conferma

## <span id="page-5-4"></span>**Correzione Controllo data fine ASL Home Page → Ricerca Profili Anagrafici → Esenzioni**

E' stato corretto l'errore che non consentiva il rilascio di esenzioni agli assistiti con "data fine ASL" scaduta.

## <span id="page-5-3"></span>**Date Inizio e Fine residenza**

## **Home Page → Ricerca Profili Anagrafici → Esenzioni**

E' stata valorizzata la riga con DATA INIZIO RESIDENZA e DATA FINE RESIDENZA, riportandovi le eventuali corrispettive date.

## <span id="page-5-2"></span>**TEAM**

## **Home Page → Ricerca Profili Anagrafici → TEAM**

Le funzioni di gestione Team (richiesta duplicato, ecc.) sono state riviste e corrette. Purtroppo, la scarsa disponibilità di un ambiente di prova adeguata, da parte del MEF (Ministero dell'Economia e delle Finanze), rende difficoltoso effettuare verifiche esaustive sul lavoro effettuato.

## <span id="page-5-1"></span>**PORTALE DI ACCESSO AI DATI AURA "PADDI"**

## <span id="page-5-0"></span>**ESENZIONI**

Aggiunta la lista dei soggetti aventi almeno un'esenzione. In particolare nella sezione "Esenzioni" dell' alberatura relativa alla reportistica relativa agli Assistiti di AURA, è presente il collegamento ipertestuale "Elenco esenzioni per medico nel periodo".

L' estrazione dei dati può avvenire impostando i seguenti parametri (tra loro combinabili):

- Codice regionale del medico (comprensivo di eventuali zeri non significativi, per es.: 050061G)
- Data di inizio scadenza (se non impostata si intende anche le esenzioni già scadute)
- Data di fine scadenza (se non impostata si intendono anche le esenzioni che non hanno scadenza)
- Codice del distretto di appartenenza del medico (ove previsto)
- Codice dell' ambito di appartenenza del medico (ove previsto)
- Codice dell' esenzione (se non impostato si intendono tutte le esenzioni disponibili)

La lista offre la possibilità di estrarre tutti i soggetti aventi almeno un'esenzione che rispetti i parametri di estrazione sopra descritti. Per ogni soggetto si visualizzano:

- ID di AURA
- Dati anagrafici minimi (Codice fiscale, Nome eCognome)

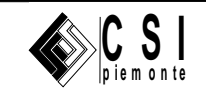

- Recapito di residenza (Via , Numero civico, e Comune di residenza)
- Attributi tecnici dell' esenzione (Intervallo di validità, livello, tipo e codice dell' esenzione)
- Dati del medico assistente (Codice regionale, Cognome, Nome ed eventuale distretto/ambito di afferenza del Medico)

In fondo alla lista, tramite due appositi tasti, è possibile salvare il risultato dell' estrazione nei formati foglio elettronico o pdf.